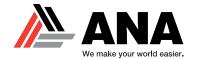

### WHAT IS YANMAR® SMARTASSIST?

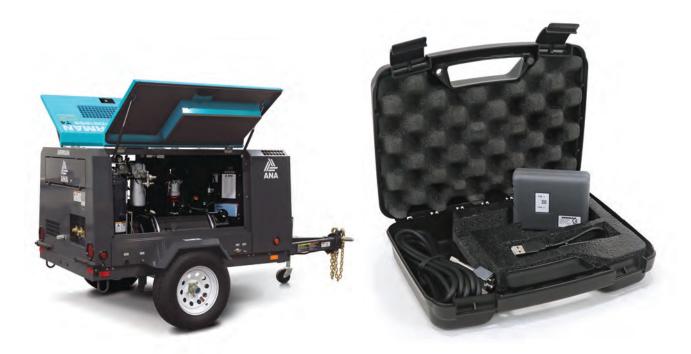

#### What is SmartAssist?

The SmartAssist is the Yanmar® diagnostic software and tool that works on the AIRMAN® PDS185S air compressors. It allows the tech to read and clear codes, as well as perform service regenerations.

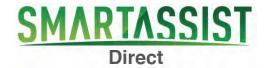

#### What does SmartAssist include?

When you purchase the SmartAssist kit from ANA, the kit includes:

- (1) SmartAssist Interface Box
- (1) 6-Pin ECU Connector
- (1) USB A-B Cable
- (1) Durable Plastic Case with Foam Interior
- Initial Software License and Set-up Assistance

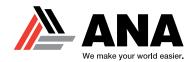

# **GETTING STARTED WITH SMARTASSIST**

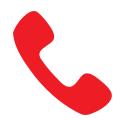

#### 1. Contact ANA

Get started with your SmartAssist by calling ANA at (562-450-3570 x 3)

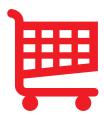

#### 2. Purchase SmartAssist

Purchase both the license for an account and the interface tool (unless you already have one).

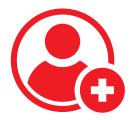

#### 3. Establish Yanmar Account

Once your company is invoiced for the purchase, ANA will contact Yanmar and set up your account.

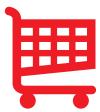

#### 4. Download SmartAssist

After your account is created, you will be able to download the software and start diagnosing your equipment.

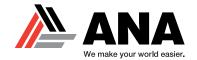

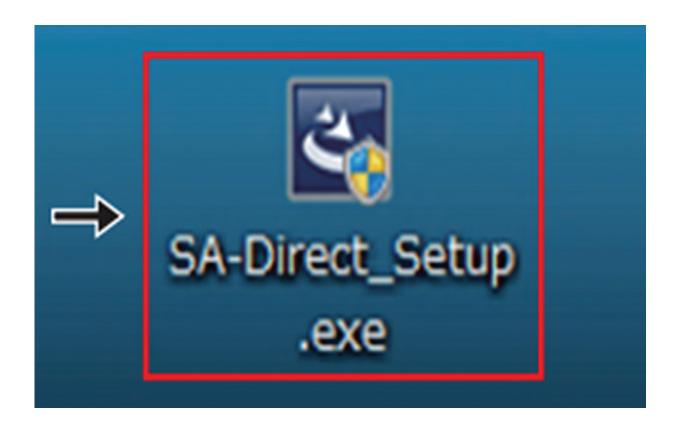

#### **How to Download SmartAssist**

Once your Yanmar account is set up, Yanmar will email you and provide a link that will have a download available.

After you download that file, you will see this icon on your desktop, click to start to run the program.

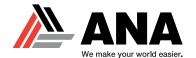

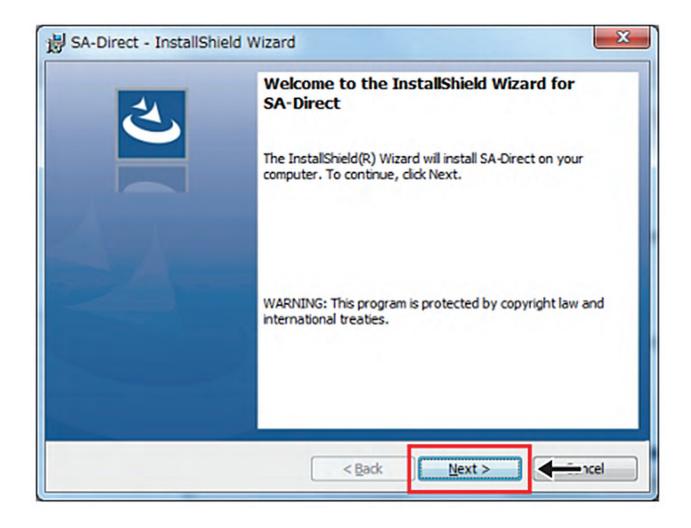

After double clicking the icon, you will be able to start downloading via InstallShield.

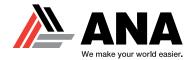

|                                                                          |                                                                                                    | /2019 (Year/Month                                                                                                    | /Date)                                                                                                    |                                                                              |                                                     |                 |
|--------------------------------------------------------------------------|----------------------------------------------------------------------------------------------------|----------------------------------------------------------------------------------------------------|----------------------------------------------------------------------------------------------------|------------------------------------------------------------------------------|-----------------------------------------------------|-----------------|
| Company n                                                                | iame ** Demo                                                                                                    | ia .                                                                                                    |                                                                                                    | YDS Compa                                                                    | ny code*                                            | XC14179         |
| Departmen                                                                | t Demo                                                                                                    |                                                                                                    |                                                                                                    | (***; )                                                                      | Required code                                       | if registered.) |
| Country **                                                               | USA                                                                                                    |                                                                                                    |                                                                                                    |                                                                              |                                                     |                 |
| Delivery ad                                                              | Idress for the                                                                                                    | interface box, cont                                                                                                    | ract and applicat                                                                                                    | ion documents:                                                               |                                                     |                 |
| Post                                                                     | tal Code **                                                                                                    | 90630                                                                                                    |                                                                                                    |                                                                              |                                                     |                 |
| Addr                                                                     | ress-Street, Cit                                                                                                    |                                                                                                    |                                                                                                    |                                                                              |                                                     |                 |
| 100000000000000000000000000000000000000                                  | ephone**                                                                                                    | 562-450-3570- e                                                                                                    | xt 113                                                                                                    |                                                                              |                                                     |                 |
| (Fax                                                                     |                                                                                                    | 562-450-3570                                                                                                    |                                                                                                    |                                                                              |                                                     |                 |
| Nam                                                                      |                                                                                                    | Mike Niemela                                                                                                    |                                                                                                    |                                                                              |                                                     |                 |
|                                                                          |                                                                                                    | mnie me la@anaco                                                                                                    | rp.com                                                                                                    |                                                                              |                                                     |                 |
| *Required Click  * Under th                                              | ode<br>for new applications,<br>on the box and choose<br>the Expert Service                                                                                                    | ose the Mode C<br>In<br>agreement, the annual                                                                                                    | sriculture<br>onstruction<br>dustrial Engine                                                                                                    | ng on the number                                                             | of interface b                                      | oxes applies.   |
| *Required *Required *Click  * Underth Please o                           | ode<br>for new applications,<br>on the box and choo                                                                                                    | ose the Mode In In In In In In In In In In In In In                                                                                                    | sriculture<br>onstruction<br>dustrial Engine                                                                                                    | ng on the number                                                             | of interface b                                      | oxes applies.   |
| *Required *Click *Underth Please of *Required Des Des                    | ode for new applications, on the box and choose the Expert Service contact YANMAR for                                                                                                    | ose the Mode  In agreement, the annual for details.  erface boxes  for changes  DEMO                                                                                                    | ericulture construction dustrial Engine service fee dependi pcs (Year/Mo (Year/Mo                                                                                               | ng on the number on th/Date) nth/Date) nth/Date)                             | of interface b                                      | oxes applies.   |
| *Required *Underth Please of *Required Des Des Trir * The annual * To    | for new applications, on the box and choose the Expert Service contact YANMAR for necessary interferences are delivery desired delivery dening Date.                                                                                                    | agreement, the annual for details.  erface boxes  for changes  DEMO late  ands on the number of integrial number, go to Help ion screen, and check un                                                 | ericulture construction dustrial Engine service fee dependi  (Year/Mo (Year/Mo (Year/Mo (Year/Mo erface boxes. Please (H) of SMARTASSIS                                         | nth/Date) nth/Date) nth/Date) contact your provide T Direct, click Version.  | er for detail<br>on Information                     | ı, open the     |
| *Required *Underth Please of *Required Des Des Trin * The annual * To Wo | for new applications, on the box and choose the Expert Service contact YANMAR for necessary interference specifications, sired start dates ired delivery dining Date.  Il service fee dependent of the license specified in the license specified in t | ose the Mode  In agreement, the annual for details.  erface boxes  for changes  e DEMO  late  ands on the number of interial number, go to Help ion screen, and check un Required for new application | sriculture onstruction dustrial Engine service fee dependi  pcs (Year/Mo (Year/Mo (Year/Mo (Year/Mo orface boxes. Please (H) of SMARTASSIS der License Informations for changes | nth/Date) nth/Date) nth/Date) contact your provide T Direct, click Versi on. | er for detail<br>on Information<br>se the condition | ı, open the     |
| *Required *Underth Please of *Required Des Des Trir * The annual * To    | for new applications, on the box and choose the Expert Service contact YANMAR for necessary interference specifications, sired start dates ired delivery dining Date.  Il service fee dependent of the license specified in the license specified in t | agreement, the annual for details.  erface boxes  for changes  DEMO late  ands on the number of integrial number, go to Help ion screen, and check un                                                 | sriculture onstruction dustrial Engine service fee dependi  pcs (Year/Mo (Year/Mo (Year/Mo (Year/Mo orface boxes. Please (H) of SMARTASSIS der License Informations for changes | nth/Date) nth/Date) nth/Date) contact your provide T Direct, click Version.  | er for detail<br>on Information<br>se the condition | ı, open the     |

Use the application form that is provided by ANA (example above) to enter Username, Organization and Serial Number.

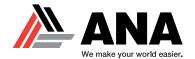

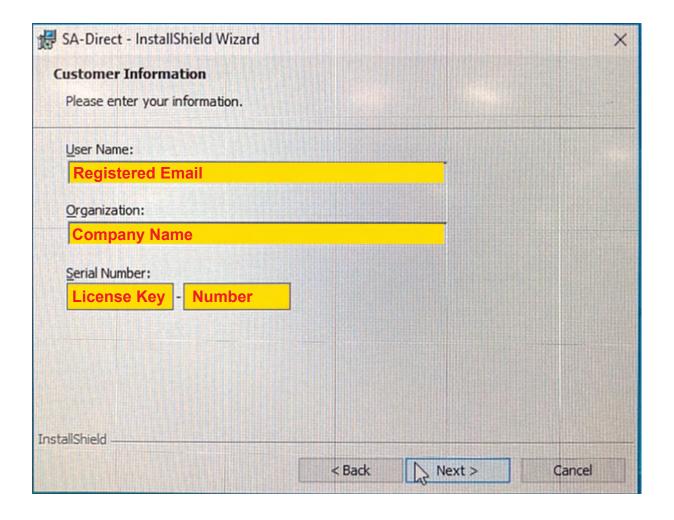

From the application form provided by ANA (See page 5), complete the fields shown above in SmartAssist.

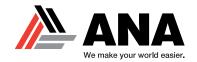

# **HOW TO LOG IN TO THE SOFTWARE**

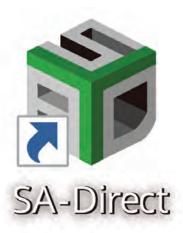

Once the download is complete, this icon will show on your desktop.

Double click the icon to launch the SmartAssist software.

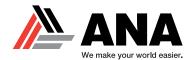

# **HOW TO LOG IN TO THE SOFTWARE**

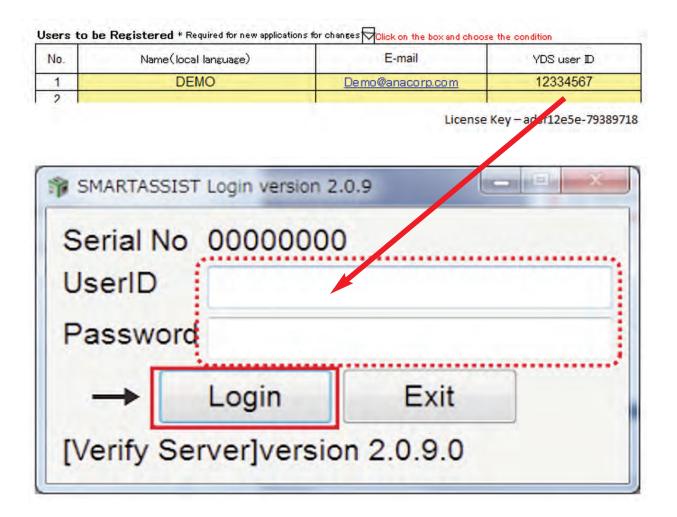

After the software is launched, you will need to enter your UserID and Password.

Use the application form to aid in this step (See page 5).

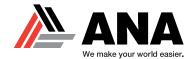

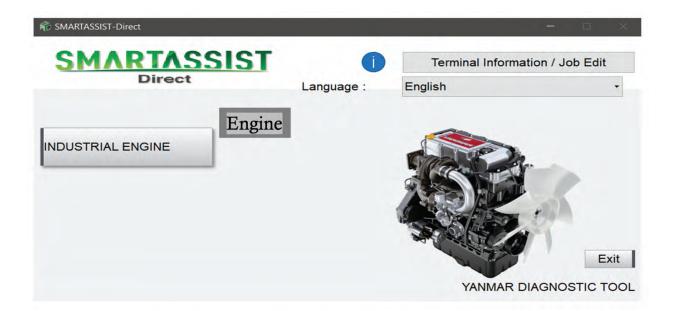

# **Basic Functions** (Connecting to the ECU)

This is the Start Menu screen.

Click the **INDUSTRIAL ENGINE** tab and then click the **ENGINE** subtab to connect to the ECU.

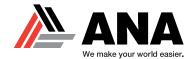

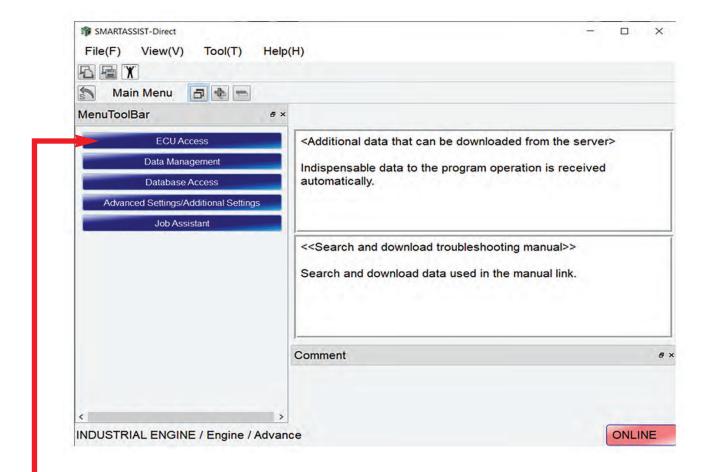

**Basic Functions** (Connecting to the ECU)

This is the Main Menu screen. Here you will find the main function tabs.

 You will want to click on the ECU ACCESS tab.

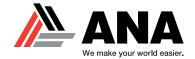

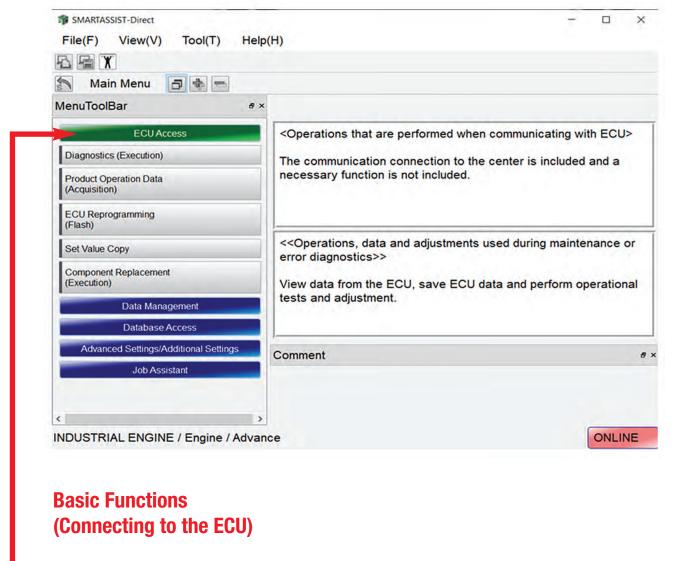

These are the ECU Access tabs.

 You will want to click on the DIAGNOSTICS tab.

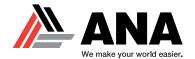

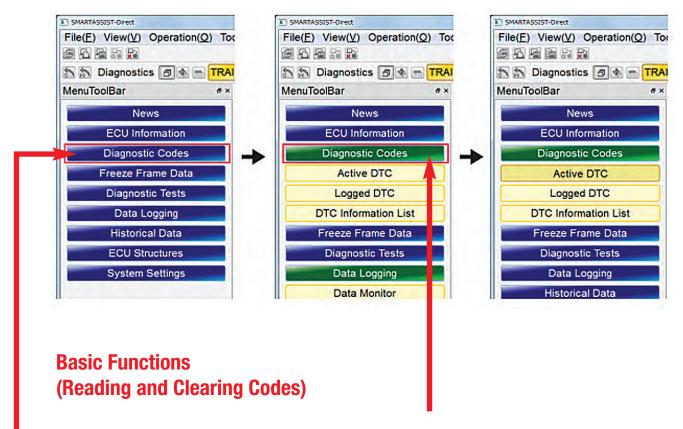

Clicking the menu button opens the submenu.

By clicking it again, it closes.

The selected item in the submenu will make the button appear dark.

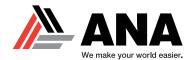

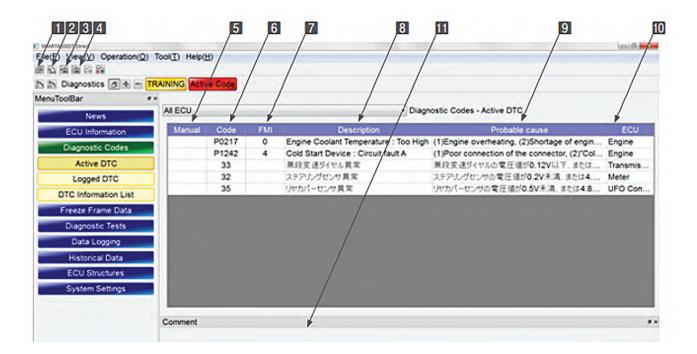

#### **Operation Tool Bar**

Save the ECU's screen display data. (Refer to [7. Error Diagnostic Data Save and Display Functions].)

2 E : Print the screen. (Refer to [6.2.2])

3 =: Save a screenshot in BMP format. (Refer to [6.2.3])

4 : Save the screen data in CSV format. (Refer to [6.2.4])

#### Main Box

Manual : In entries that have this button <u>Display</u>, pressing it displays more detailed technical information.

Code : Display error codes (DTC) that conform to SAE J2012 or that have been specified for the product.

FMI: Display the error code. (Refer to [20. Attached Documents] on page 378.)

Description: Display the contents of the error code.

Probable Cause: Display the reason for the error determination.

ECU : Display the ECU of the faulty device. (Only if multiple ECU are connected.)

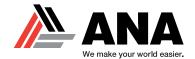

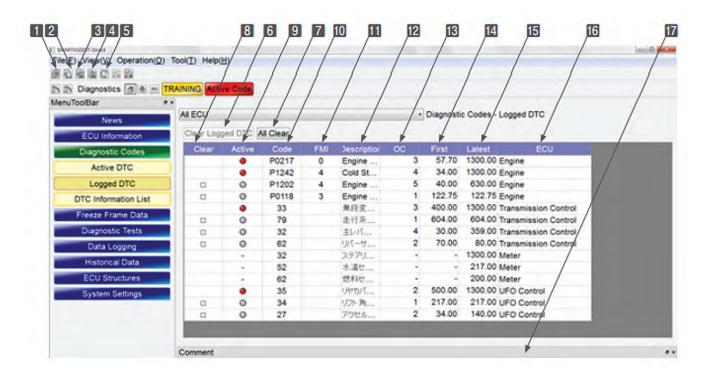

#### Function Buttons

6 Clear Logged DTC : Select data in the Clear box and delete it.

All Clear : Delete the complete defect history. Past data are deleted, but Current Defect will still be displayed.

#### Main Box

B Clear : Display the data selected for deletion. (Click to tick the checkbox.)

Active : Current defect are marked with a lamp symbol.

Code : Display error codes (DTC) that conform to SAE J2012 or that have been specified for the product.

FMI : Display the error mode. (Refer to [20. Attached Documents] on page 378.)

Description : Display the contents of the error code.

OC : Display the total number of occurrences for the same defect.

First: Display the time (machine operation) of the first occurrence.

Latest : Display the time (machine operation) of the last occurrence.

**ECU**: Display the ECU of the faulty device. (Only if multiple ECU are connected.)

#### Comment Box

Tomment box: Display the reason for the error determination for the selected error (line colored in green).

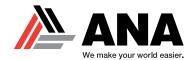

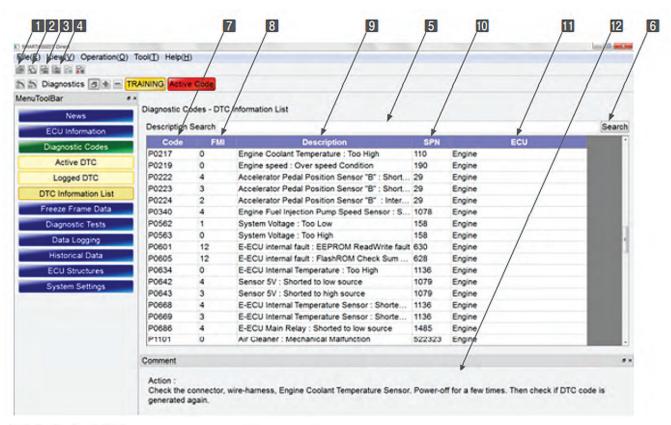

#### **Function Buttons**

5 Description Search : Enter the keyword for the search.

6 Search : Perform the search.

#### Main Box

Code : Display error codes (DTC) that conform to SAE J2012 or that have been specified for the product.

8 FMI : Display the error mode.

Description : Display the contents of the error code.

SPN : Display parameter ID numbers that comply to SAE J1939, and numbers for the sensors and actuators

ECU : Display the ECU that controls the devices. (Only if multiple ECU are connected.)

Note The displayed contents can vary by product.

#### Comment Box

Comment box: Display details of the error code for the selected line (colored in green).